# 11. エクセルのデータを作図する

プログラミング・データサイエンス I

2022/6/30

### 1 今日の目的

- 今日の目的 -

- Excel ファイルのデータを作図する
- DataFrame や Series の作図メソッド
- 九州と佐賀の人口を例に

前回は、プログラムの中に、作図するデータがありました。今日は、エクセルにある データを読み込んで、作図しましょう。サンプルプログラムを取得してください。

**✒ ✑**

https://github.com/first-programming-saga/SagaPopulation

# 2 Excel データの作図: Drawing with data in Excel

**- Excel データの作図: Drawing with data in Excel –** 

**✒ ✑**

- DataFrame から Series を取り出す
- Series のメソッドで作図する

### 2.1 九州各県の人口推移

以前に、エクセルファイルを扱うライブラリ Pandas を用いました。エクセルファ イルを読みこむと DataFrame という表形式のデータになることを説明しました。この Pandas は、前回利用した matplotlib と連携した作図のための機能を持っています。つ まり、matplotlib がデータ列として利用していたリストを変形することなく、Pandas のデータのままで作図することができます。

プログラムと一緒に、KyushuPopulation.xlsx という Excel ファイルがあります。

| 県   | 1990  | 1995  | 2000  | 2005  | 2010  | 2015  |
|-----|-------|-------|-------|-------|-------|-------|
| 福岡  | 4,758 | 4,873 | 4,968 | 5,014 | 5,039 | 5,120 |
| 佐賀  | 882   | 885   | 884   | 874   | 859   | 847   |
| 長崎  | 1,573 | 1,554 | 1,532 | 1,502 | 1,450 | 1,413 |
| 熊本  | 1,848 | 1,862 | 1,870 | 1,858 | 1,834 | 1,818 |
| 大分  | 1,246 | 1,243 | 1,236 | 1,225 | 1,207 | 1,191 |
| 宮崎  | 1,182 | 1,187 | 1,187 | 1,173 | 1,153 | 1,136 |
| 鹿児島 | 1,805 | 1,794 | 1,787 | 1,763 | 1,722 | 1,691 |

表 1 九州各県の人口推移

表 1 のように、国勢調査に基づく九州各県の人口推移が 5 年毎に入っています。一行取り 出すと、一つの県の人口の時系列になります。はじめに、これをプロットしましょう。

ソースコード 2.1 Series をプロットする

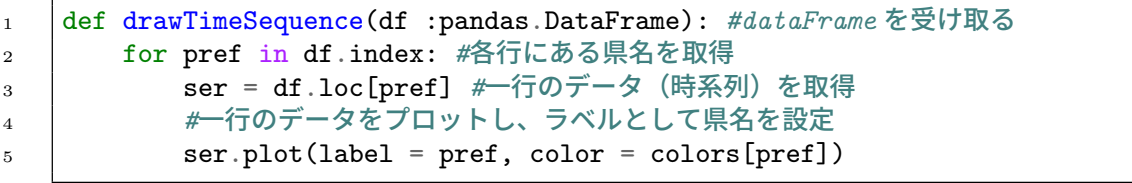

KyushuPopulation.ipynb を開けてください。データを描画している部分が、ソース コード 2.1 です。DataFrame である df を引数として受け取り、各行、つまり各県のデー タを Series である ser として取り出します。最後の行で、各県のデータをプロットして います。

Series 形式で、各県のデータを取り出したため、年と組になったデータとなります。 そのため、年を横軸として折れ線を引くことができます。

課題 **1** Series 形式になったデータを print() を使って、その内容を確認しなさい。

課題 **2** ソースコード 2.1 の 5 行目はコメントアウトしています。ここで呼び出してい るのは、ソースコード 2.3 の部分で、九州全体の人口の総和を求め、df に追加する部分 です。コメントアウトを外して実行し、動作を確かめなさい。

ソースコード 2.2 Series をプロットする

```
1 filename = 'KyushuPopulation.xlsx'
2 with pandas. ExcelFile(filename) as f:
3 \text{ } df = pandas.read_excel(f)
4 df.set_index('県', inplace = True) #左端のカラムにインデクスを設定
5 #totalPopulation(df)
6 #図の準備
7 |plt.figure(figsize = (15, 15), facecolor = 'white')
\text{sub} | plt.rcParams['font.size'] = 20
9 plt.title('九州の人口')
_{10} plt.xlabel('年')
11 | plt.ylabel('\overline{\phantom{a}}($\\times1,000$)')
12 #各県のデータをプロット
13 drawTimeSequence(df)
14
15 | plt.legend()
_{16} | plt.show()
```
#### ソースコード 2.3 九州全体の人口を計算する

```
1 def totalPopulation(df: pandas.DataFrame):
_2 total = df.sum(axis = 'index')
```
### $_3$  df.loc $\frac{1}{h}$ 州全体'] = total

### 2.2 九州各県の人口割合

次は、九州各県の人口の割合を図示しましょう。このような場合には、円グ ラフを使うことが多いでしょう。円グラフを表示する関数も用意されています。 KyushuPopulationPie.ipynb を開けてください。

ソースコード 2.4 を見てください。1995 年と 2015 年とで、九州全体の人口に対する各 県の割合の変化を円グラフにするコードです。一行二列の図を ax に描くことにします。 7 行目は、全体に対するタイトルを指定しています。9 行目からの for ループで、各年の 図を作成しています。対象となる年を指定することで、DataFrame から列を Series と して取り出し、作図しています (図 1)。13 行目の plot.pie() の最初の引数に、作図す る ax を指定しています。実行して、確認してください。実行結果を見ると、自動で百分 率を計算し、表示していることがわかります。

ソースコード 2.4 1995 年と 2015 年の人口比率

```
1 #図の準備
_2 vear = [1995, 2015]
3 \mid size = 104 | xsize = size * len(year)
5 | fig, ax = plt.subplots(1, len(year), figsize=(xsize, size),
6 \int facecolor = 'w')
7 | plt.rcParams['font.size'] = 20
8 plt.suptitle('九州の人口')
9 #各県のデータをプロット
10 for i in range(len(year)):
_{11} ser = df[year[i]]
12 ser.name = '' #Series の名前を消去:消さないと左に小さく表示されてしまう
13 ser.plot.pie(ax = ax[i], startangle = 90, counterclock = False,
14 autopct = \sqrt{\frac{1}{2} \cdot 2f''(x)}, title = str(year[i]))
15
16 plt.savefig('KyushuPopulationPie.pdf')
17 | plt.show()
```
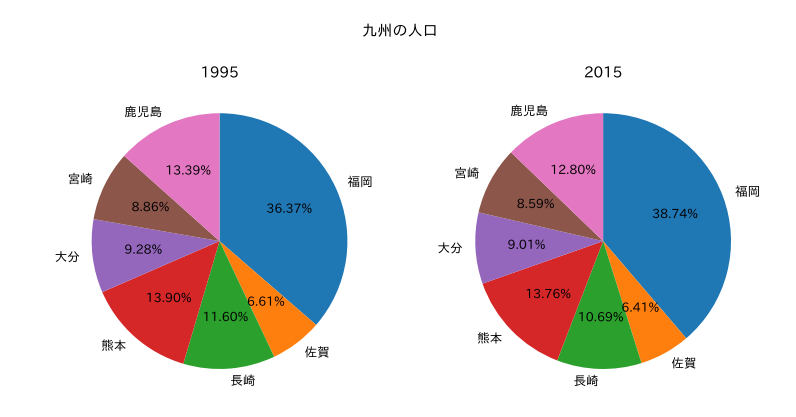

図 1 九州各県の人口

課題 **3** 1995 年、2005 年、2015 年の三つを作図するように、ソースコード 2.4 を変更 し、動作を確かめなさい。

## 3 実データを扱う: 佐賀県の人口

**✓** 実データを扱う: 佐賀県の人口 **✏**

- ●「ビックデータ&オープンデータ・イニシアティブ九州」のデータを活用 https://www.bodik.jp/
- 人口の推移を図示

インターネット上には、様々なデータが公開されています。佐賀県が公開している人口 推移のデータを使って作図をしましょう。配布したファイル中にある jinkou.xlsx を開 けてください。このファイルは、以下の URL にあります。

**✒ ✑**

http://data.bodik.jp/dataset/77e0cc66-c15d-4473-b3df-2664fe8e2e63/ resource/8dc71515-526a-4168-866c-05d2cc8dad7b/download/jinkou.xlsx

以前に見たものと同じファイルです。列のラベルの西暦化、V 列を行のラベルに使う、 空白行を除くなどの処理を、以前と同じように行っておきます。

ソースコード 3.1 指定した行の作図

|          | 1 plotList=['佐 賀 県', '市部','郡部']            |  |  |  |  |
|----------|--------------------------------------------|--|--|--|--|
|          | $\frac{1}{2}$   for label in plotList:     |  |  |  |  |
|          | $\frac{1}{3}$   ser = data.loc[label]/1000 |  |  |  |  |
| $4\quad$ | $ser.plot(label = label, linewidth = 3)$   |  |  |  |  |
|          |                                            |  |  |  |  |

ソースコード 3.1 が作図の中核部分です。plotList に行のラベルを指定しています。 各行について、そのデータを 1*/*1000 しているのが、2 行目です。このように、Series の 各要素に対して、一括して処理を行うことができます。3 行目で、データを折れ線で作図 します。実行結果を図 2 に示します。

課題 **4** シートには、年代層別の人口がありました。年少 (0~14)、生産年齢 (15~64)、 老年 (65 以上) の人口の推移を作図しなさい。データ中の行の名前を確認する必要があり ます。

これが今日の確認テストです。後で実施してください。

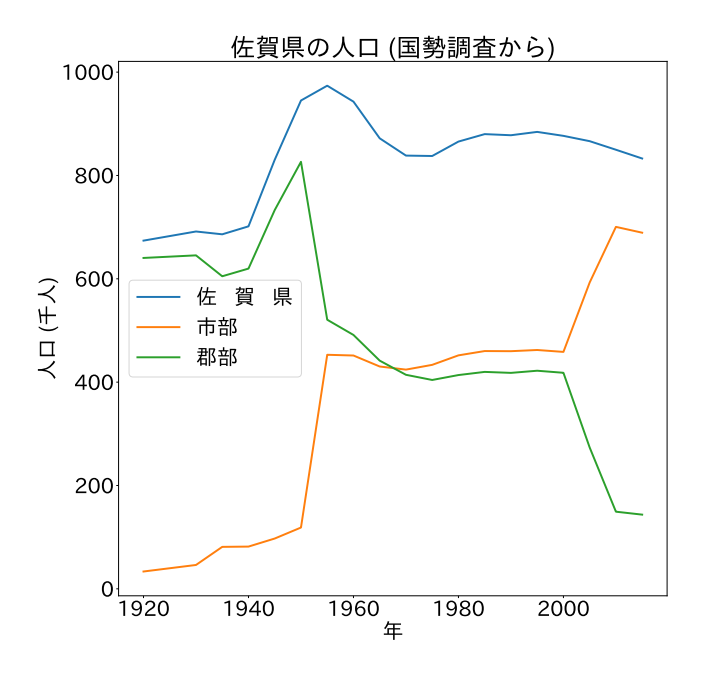

図 2 佐賀県の人口推移: 市部と郡部

# 4 積み上げグラフ:Stacked Bar Charts

各年齢層の占める割合の変化を示す方法として、前節の折れ線グラフのほかに、積み上 げグラフがあります (図 3)。

matplotlib では、棒グラフを描く際に、その基点、つまり棒の縦方向の原点を指定す るパラメタ bottom を持っています。これを使って作図しましょう。サンプルプログラム は populationStackedBar.ipynb です。

Excel を読み込んで成形した DataFrame 内には、年齢層を表すインデクスがあります。 これを使うと、Series として取り出すことができるのは、前節で行いました。全部の列 を作図すると、数が多すぎますから、一部を取り出すことにします。Series.filter() というメソッドは、引数に Series 中のインデクスのリストを渡すと、対応する部分だけ からなる Series を返します。こうしてできる部分的データを作図すればよいでしょう。

次は、棒グラフの基点です。作図する Series と同じインデクスを持つ Series となる bottom を用意しましょう。データを作図する度に、bottom にデータを加算します。

ソースコード 4.1 を見てください。引数 yearList には、作図対象の年が入っていま

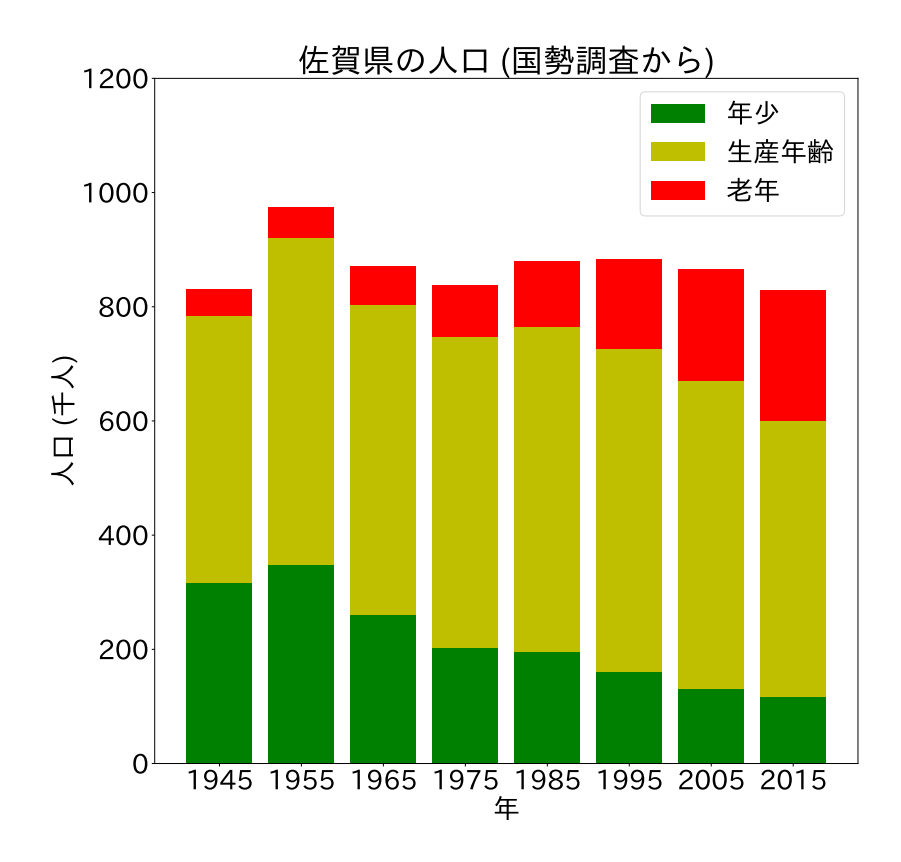

図 3 佐賀県の人口構成推移

す。6 行目から 10 行目で、各年齢層に対する行のデータから、対象年を抜き出し、さら に 1*/*1000 に行のラベルを指定しています。

12 行目は、yearList を使って、すべての値が 0 である bottom という Series を作っ ています。0 の数は yearList の長さです。またそのインデクスは、yearList になって いることに注意してください。

16 行目は、加工した Series の棒グラフとしての作図です。bottom が基点となってい ます。作図した Series を 18 行目で bottom に加算していきます。

7

ソースコード 4.1 積み上げグラフ

```
1 def plotSub(yearList:list[int], df:pandas.DataFrame):
\overline{2} \overline{2} \overline{3 yearList で指定された年の棒グラフを描画
4 """
5 #必要なデータに成形する:対象となる年のデータを取得し、1/1000 にする
6 \quad | \quad \text{population} = [7 df.loc['0~14歳'].filter(yearList)/1000,
8 df.loc['15~64歳'].filter(yearList)/1000,
9 df.loc['65 歳以上'].filter(yearList)/1000
_{10} ]
11 #積み上げの基点となる Series
12 bottom = pandas.Series([0]*len(yearList), index = yearList)
13 \vert color = \left[\vert g' \, , \, \vert y' \, , \, \vert r' \right]14 | label = ['年少', '生産年齢', '老年']
15 for k in range(len(population)):
16 | population[k].plot.bar(bottom = bottom,
17 | tick_label = yearList, color = color[k], label = label[k])
18 bottom += population[k]
```